## **Prospective Students**

## Creating a New Student Profile

When you meet with a prospective student and want to capture data about your visit with them, you will need to create a new student profile:

- 1. Select "Create a New Student" in the Actions box on your profile page:
- 2. Fill out the box that appears with pertinent data:
- Now you can find your student in the quick search and create an appointment summary.
- 4. If your student does matriculate, the system will notice the similarities and prompt you to associate the profiles.

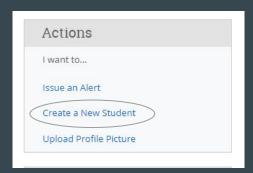

| First Name *    |                |   |  |
|-----------------|----------------|---|--|
| Last Name *     |                |   |  |
| Student ID      |                |   |  |
| Email *         |                |   |  |
| Classification  | Prospective    | ~ |  |
| Address 1       |                |   |  |
| Address 2       |                |   |  |
| City            |                |   |  |
| State           | Select a State | • |  |
| Zip *           |                |   |  |
| Home Phone      |                |   |  |
| Cell Phone      |                |   |  |
| Date of Birth * |                |   |  |